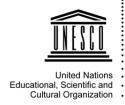

## Sector for External Relations and Public Information Division of Public Information

## **Processing of the logo**

USE OF THE LOGOS

Logos supplied by the Division of Public Information are saved in PDF format and are directly importable in layout or graphic design documents where they can be reduced or enlarged without loss of definition.

To obtain the logo in another format (.jpeg, .eps, .ai, etc.) please follow the instructions indicated below:

- Open the logo with Illustrator
- Within the "File" menu, click on "Save as" / "Export"
- Choisir le format souhaité
- Click on "Save" / "Exporter"

If the PDF logo is directly opened in vector software, various problems, (due to the conversion of the software, different of IT environments, different versions, etc.) may occur. Please find below a non-exhaustive list of areas where problems could arise when using vector software:

- Transparencies
- Overlays
- Font modifications
- · Objects which can be transformed into grids
- Color palette changes
- In the import process, the conversion can cause the appearance of excess dots on the right side of the temple requires a manual alignment.

As a general rule, it is highly recommended to use a PDF by importing it, even in vector software, to minimize these problems.

GRAPHIC AND TECHNICAL INFORMATION ABOUT THE LOGOS

Logos are created with Adobe<sup>©</sup> Illustrator<sup>©</sup> CS6 software

- Logos are in CMYK mode
- PDFs are sized beforehand
- Black is in overlay
- Pantone<sup>©</sup> and white are not overlaid
- Logo fonts are embedded in the PDFs
- All graphic elements of the logo are objects (not grids)

It is also possible to open our logos with other commercial software and/or open source software.